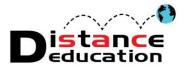

## Santa Ana College - Distance Education

## **NBC Learn Videos**

In Bb 9.1 we have the inclusion of NBC Learn videos! These are **fully transcribed and captioned videos** which can be easily added into your course. They are a great way to garner student interest, solidify knowledge and give an added dimension to your course. You might even find a "guest lecturer" that you'd like to bring into your classroom through the videos!

## **Adding the NBC Learn Videos**

- Click the course menu link that you would like for video placement
- 2. Select "Build Content"
- 3. Select NBC Content"

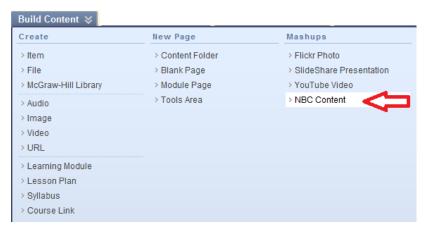

- 4. From the NBC Learn link you can find pertinent videos by:
  - Searching the Archives
  - Browsing by Category
  - Using the Advanced Search by keywords and event dates or air/publish dates

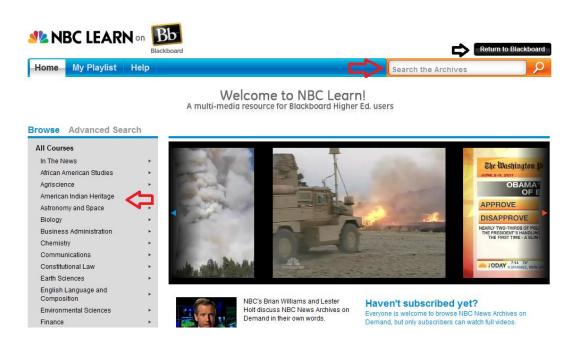

5. Click on a video to preview

- Click "Transcript" to view the entire video transcription
- Click "CC" to view the captioning
- Click to turn the "Cue Card" around

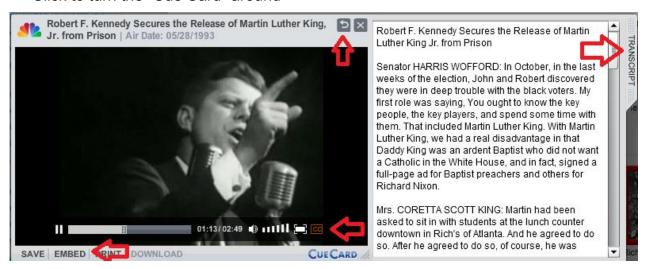

 The "back" of the Cue Card provides General Information, Video Description, Keywords and Citation Information

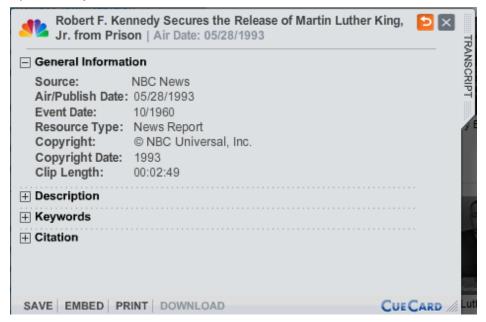

6. Click "**Embed**" to easily add in the NBC video into your Bb course!

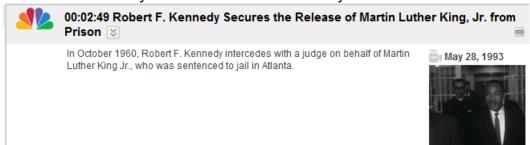

Distance Education Office Chavez Building A-101, (714) 564-6725